# **Home**

**NMIS (Network Management Information System) is an opensource network management system that was first released in 1998.**

**NMIS monitors the status and performance of an organization's IT environment, assists in rectification and identification of faults and provides valuable information for IT departments to plan expenditure and IT changes. Additional modules and support provided by Opmantek are available to extend the capabilities of NMIS.**

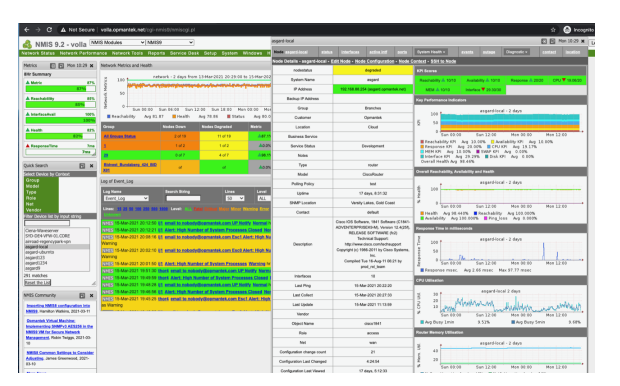

# Table of Contents

- [Getting Started](#page-0-0)
	- **[Download](#page-0-1)**
	- <sup>o</sup> [Install](#page-0-2)
	- <sup>o</sup> [Basic Setup](#page-1-0)
	- o [NMIS Training](#page-1-1)
	- [NMIS Information](#page-1-2)
- [Current Versions](#page-1-3)
	- <sup>o</sup> [NMIS 9](#page-1-4)
	- <sup>o</sup> [NMIS 8](#page-1-4)
- **[In-Depth Documentation](#page-1-5)** [Feature Guides](#page-2-0)
	-
	- <sup>o</sup> [Solutions](#page-2-0)
- <sup>o</sup> [Troubleshooting](#page-2-1) [Additional Documentation](#page-2-2)
	- [Extend NMIS8/9 with Opmantek Modules](#page-2-3)
	- o [NMIS Support & Resources](#page-2-4)
	- [NMIS Blog](#page-2-4)
	- <sup>o</sup> [Recently Updated](#page-3-0)
	- <sup>o</sup> [Recently Updated](#page-3-1)

# <span id="page-0-0"></span>Getting Started

#### **Documentation**  $\circ$

In most topics the NMIS8 documentation will apply to NMIS9. We will call-out areas of differences between the two versions when necessary.

## <span id="page-0-1"></span>Download

NMIS is available as a stand-alone [download](https://opmantek.com/network-management-system-nmis/) or part of the Opmantek [Virtual Machine \(VM\)](https://firstwave.com/resources-hub/#download-trial).

View the NMIS product page on [firstwave.com.](https://firstwave.com/)

<span id="page-0-2"></span>Install

# Search NMIS Wiki

#### **Release Notes**

- [NMIS 9](https://community.opmantek.com/display/NMIS/NMIS+9+Release+Notes)
- [NMIS 8](https://community.opmantek.com/display/NMIS/NMIS+8+Release+Notes)
- [NMIS 9 Installation Guide](https://community.opmantek.com/display/NMIS/NMIS+9+Installation+Guide)
- [NMIS 8 Installation Guide](https://community.opmantek.com/display/NMIS/NMIS+8+Installation+Guide)

## <span id="page-1-0"></span>Basic Setup

- [NMIS9 WMI Basic Configuration](https://community.opmantek.com/display/NMIS/NMIS9+-+WMI+Basic+Configuration)
- [How to Configure WMI on the Windows Server](https://community.opmantek.com/display/NMIS/How+to+Configure+WMI+on+the+Windows+Server)
- [How to test WMI using the wbemtest](https://community.opmantek.com/display/NMIS/How+to+test+WMI+using+the+wbemtest)
- [NMIS9 SNMP Basic Configuration](https://community.opmantek.com/display/NMIS/NMIS9+-+SNMP+Basic+Configuration)
- [NMIS9 SNMP Tuning](https://community.opmantek.com/display/NMIS/SNMP+Tuning)
- [NMIS9 Importing Nodes with Admin GUI](https://community.opmantek.com/display/opCommon/Importing+Nodes+with+Admin+GUI)
- [NMIS9 Bulk Export and Import nodes from CLI](https://community.opmantek.com/display/NMIS/NMIS9+-+Bulk+Export+and+Import+nodes+from+CLI+and+others+Admin+Options)
- [NMIS8 A Quick Getting Started Guide](https://community.opmantek.com/display/NMIS/NMIS8+-+A+Quick+Getting+Started+Guide)
- [NMIS8 Common Settings to Consider Adjusting](https://community.opmantek.com/display/NMIS/NMIS8+Common+Settings+to+Consider+Adjusting)
- [Getting Started with Opmantek Applications](https://community.opmantek.com/display/opCommon/Getting+Started+with+Opmantek+Applications)
- [Opmantek Virtual Machine: Installation and Getting Started](https://community.opmantek.com/display/opCommon/Opmantek+Virtual+Machine%3A+Installation+and+Getting+Started)
- [NMIS Configuration](https://community.opmantek.com/display/NMIS/NMIS+Configuration)

### <span id="page-1-1"></span>NMIS Training

Opmantek has training material available for NMIS, this is available in PDF format, and includes a movie which is about an hour long for the NMIS Device Modelling Training. All this downloadable:

- **[NMIS8 User Training](http://dl-nmis.opmantek.com/NMIS8_Administration_Training.pdf)**
- [NMIS8 Administration Training](http://dl-nmis.opmantek.com/NMIS8_Administration_Training.pdf)
- [NMIS8 Developer Training](http://dl-nmis.opmantek.com/NMIS8_Developer_Training.pdf)
- [NMIS8 Device Modelling Training](http://dl-nmis.opmantek.com/NMIS8_Device_Modelling_Training.pdf)
- [NMIS8 Device Modelling Training Webcast](http://dl-nmis.opmantek.com/NMIS_Device_Modelling_Training-June-2013.mov)

## <span id="page-1-2"></span>NMIS Information

More information about [Opmantek and our products and services available on our website.](https://opmantek.com)

[What is NMIS?](https://community.opmantek.com/pages/viewpage.action?pageId=45351669)

# <span id="page-1-3"></span>Current Versions

### <span id="page-1-4"></span>NMIS 9

Building upon the success of NMIS 8, Opmantek's NMIS 9 was released in July 2020.

Some of the enhancements include:

- open data using MongoDB
- improved I/O
- improved scheduling
- handling a larger node count
- more responsive interface

Perfect for your Network Engineering needs.

- [NMIS9 Release Notes](https://community.opmantek.com/display/NMIS/NMIS+9+Release+Notes)
- [NMIS9 Documentation](https://community.opmantek.com/display/NMIS/NMIS9+Documentation)  For some NMIS9 specific details.
- [NMIS9 Administration Notes](https://community.opmantek.com/display/NMIS/NMIS+9+Administration+Notes)

To build Opmantek's Automated Network Management Platform, add the latest commercial modules to leverage and enable access to even more functionality. To list a few: complete scalability through multiserver architecture, centralised node management, complete flexibility, centralized poller configuration management, improved charts, Improved inventory reports, new maps library, JSON APIs and more. All via a single platform.

We're excited to bring this product to you.

<span id="page-1-5"></span>And a HAT TIP to all who participated in the beta program - thanks guys!

#### NMIS 8

Current NMIS v8 documentation is listed below.

- [What is NMIS?](https://community.opmantek.com/pages/viewpage.action?pageId=45351669)
- [Getting Started Opmantek Virtual Appliance Bundle](https://community.opmantek.com/display/opCommon/Opmantek+Virtual+Machine%3A+Installation+and+Getting+Started)   $\bullet$ [Installation](https://community.opmantek.com/display/opCommon/Opmantek+Virtual+Machine%3A+Installation+and+Getting+Started)
- **[NMIS8 Release Notes](https://community.opmantek.com/display/NMIS/NMIS+8+Release+Notes) and the [Virtual Appliance Release Notes](https://community.opmantek.com/display/opCommon/Opmantek+NMIS8+Virtual+Appliance%3A+Release+Notes)**
- [NMIS8 Installation Guide](https://community.opmantek.com/display/NMIS/NMIS+8+Installation+Guide) and the (very simple) instructions for
- [Upgrading NMIS to 8.6.6G](https://community.opmantek.com/display/NMIS/Upgrading+NMIS+to+8.6.6G)
- **[NMIS8 Quick Start Guide](https://community.opmantek.com/display/NMIS/NMIS8+-+A+Quick+Getting+Started+Guide)** 
	- [Configuring Email Server for NMIS Notifications](https://community.opmantek.com/display/NMIS/Configuring+Email+Server+for+NMIS+Notifications+including+Gmail+server)  [including Gmail server](https://community.opmantek.com/display/NMIS/Configuring+Email+Server+for+NMIS+Notifications+including+Gmail+server)
- **[NMIS8 Configuration Guide](https://community.opmantek.com/display/NMIS/NMIS8+Configuration)**
- [Node Administration Tools](https://community.opmantek.com/display/NMIS/Node+Administration+Tools)
- [Managing Servers and Services with NMIS8](https://community.opmantek.com/display/NMIS/Managing+Servers+and+Services+with+NMIS8)
	- <sup>o</sup> [Service Monitoring Examples](https://community.opmantek.com/display/NMIS/Service+Monitoring+Examples)
		- [Enabling SNMP Management on Windows 2008](https://community.opmantek.com/display/NMIS/Enabling+SNMP+Management+on+Windows+2008+Server)  [Server](https://community.opmantek.com/display/NMIS/Enabling+SNMP+Management+on+Windows+2008+Server)
- [NMIS Configuration Part 1](http://showbrain.blogspot.com/2011/10/nmis-configuration-part-1.html) on the "show brain" blog
- [NMIS Configuration Part 2](http://showbrain.blogspot.com/2011/10/nmis-configuration-part-2.html) on the "show brain" blog
- [Using SNMPv3 with NMIS for Secure Network Management](https://community.opmantek.com/display/NMIS/Using+SNMPv3+with+NMIS+for+Secure+Network+Management)
- [Cisco router basic SNMP v1 or v2 configuration guide](https://community.opmantek.com/display/NMIS/Cisco+router+basic+SNMP+v1+or+v2+configuration+guide)
- [SNMP Traps with Cisco and Other devices](https://community.opmantek.com/display/NMIS/SNMP+Traps+with+Cisco+and+Other+devices)
- [NMIS8 Vendor and Device Support](https://community.opmantek.com/display/NMIS/NMIS8+Vendor+and+Device+Support)
- [Information about Network Ports](https://community.opmantek.com/display/NMIS/Information+about+Network+Ports)

# In-Depth Documentation

# <span id="page-2-0"></span>Feature Guides

- [Configuring NMIS for Multi-Tenancy](https://community.opmantek.com/display/NMIS/Configuring+NMIS+for+Multi-Tenancy)  how to prevent NMIS users from seeing devices they are not supposed to see.
- [NMIS and multi-homed nodes](https://community.opmantek.com/display/NMIS/NMIS+and+multi-homed+nodes)
- [How To Customise Interface Speed, Collection, Thresholds](https://community.opmantek.com/display/NMIS/How+To+Customise+Interface+Speed%2C+Collection%2C+Thresholds+and+Events+Using+Node+Configuration)  [and Events Using Node Configuration](https://community.opmantek.com/display/NMIS/How+To+Customise+Interface+Speed%2C+Collection%2C+Thresholds+and+Events+Using+Node+Configuration)
- Manage Current Events acknowledge events to stop [escalation and notification](https://community.opmantek.com/display/NMIS/Manage+Current+Events+-+acknowledge+events+to+stop+escalation+and+notification)
- <span id="page-2-1"></span>[Basic and Advanced Thresholds in NMIS8](https://community.opmantek.com/display/NMIS/Basic+and+Advanced+Thresholds+in+NMIS8)
- [NMIS Threshold Configuration](https://community.opmantek.com/display/NMIS/NMIS+Threshold+Configuration)
- [NMIS Metrics, Reachability, Availability and Health](https://community.opmantek.com/display/NMIS/NMIS+Metrics%2C+Reachability%2C+Availability+and+Health)
- [Amount of Performance Data Storage NMIS8 Stores](https://community.opmantek.com/display/NMIS/Amount+of+Performance+Data+Storage+NMIS8+Stores)
- [Description of the NMIS Event Log](https://community.opmantek.com/display/NMIS/Description+of+the+NMIS+Event+Log)
- [NMIS Event List](https://community.opmantek.com/display/NMIS/NMIS+Event+List)
- [NMIS Node Status](https://community.opmantek.com/display/NMIS/NMIS+Node+Status)
- [Import Nodes into NMIS8 bulk import and integration](https://community.opmantek.com/display/NMIS/Import+Nodes+into+NMIS8+-+bulk+import+and+integration)
- [Alerts Using models to generate custom events](https://community.opmantek.com/display/NMIS/Alerts+-+Using+models+to+generate+custom+events)
- [Creating NMIS Email Notifications for a Specific Node and](https://community.opmantek.com/display/NMIS/Creating+NMIS+Email+Notifications+for+a+Specific+Node+and+Interface)  **[Interface](https://community.opmantek.com/display/NMIS/Creating+NMIS+Email+Notifications+for+a+Specific+Node+and+Interface)**
- [Configuration Files for NMIS](https://community.opmantek.com/display/NMIS/Configuration+Files+for+NMIS)
- [Custom Tables in NMIS](https://community.opmantek.com/display/NMIS/Custom+Tables+in+NMIS)
- [Using Unique Identifiers \(UUID\) for NMIS Nodes](https://community.opmantek.com/display/NMIS/Using+Unique+Identifiers+%28UUID%29+for+NMIS+Nodes)
- [Custom Notification Methods for NMIS Events](https://community.opmantek.com/display/NMIS/Custom+Notification+Methods+for+NMIS+Events)
- [NMIS Dashboards with Alternate Groupings Customers and](https://community.opmantek.com/display/NMIS/NMIS+Dashboards+with+Alternate+Groupings+-+Customers+and+Business+Services)  [Business Services](https://community.opmantek.com/display/NMIS/NMIS+Dashboards+with+Alternate+Groupings+-+Customers+and+Business+Services)
- [Developing Device Models for NMIS](https://community.opmantek.com/display/NMIS/Developing+Device+Models+for+NMIS)
	- <sup>o</sup> [NMIS Model Policy](https://community.opmantek.com/display/NMIS/NMIS+Model+Policy)
	- [Modelling for WMI](https://community.opmantek.com/display/NMIS/How+NMIS+interfaces+with+WMI-based+devices)
	- <sup>o</sup> [Device Modelling Checklist](https://community.opmantek.com/display/NMIS/Device+Modelling+Checklist)
	- o Modelling MIBS that use Indexes using the [systemHealth section](https://community.opmantek.com/display/NMIS/Modelling+MIBS+that+use+Indexes+using+the+systemHealth+section)
	- <sup>o</sup> Advanced Modelling: When a single SNMP variable [isn't enough](https://community.opmantek.com/display/NMIS/Advanced+Modelling%3A+When+a+single+SNMP+variable+isn%27t+enough)
	- o NMIS Collect and Update Plugins for Flexible Data **[Collection](https://community.opmantek.com/display/NMIS/NMIS+Collect+and+Update+Plugins+for+Flexible+Data+Collection)**
- [Extending SNMPd for custom monitoring](https://community.opmantek.com/display/NMIS/Extending+SNMPd+for+custom+monitoring)
- [Making Sounds for Critical Events on the NMIS Dashboard](https://community.opmantek.com/display/NMIS/Making+Sounds+for+Critical+Events+on+the+NMIS+Dashboard)
- [How NMIS pings nodes, using fpingd/fping or ping](https://community.opmantek.com/display/NMIS/NMIS8+and+fping+or+just+ping)
- [Ping Timeout and NMIS, including fast ping fping](https://community.opmantek.com/display/NMIS/Ping+Timeout+and+NMIS%2C+including+fast+ping+-+fping)
- [Scaling NMIS Polling](https://community.opmantek.com/display/NMIS/Scaling+NMIS+Polling)
- [NMIS Customising the Dashboard Layout Save Windows and](https://community.opmantek.com/display/NMIS/NMIS+Customising+the+Dashboard+Layout+-+Save+Windows+and+Positions)  [Positions](https://community.opmantek.com/display/NMIS/NMIS+Customising+the+Dashboard+Layout+-+Save+Windows+and+Positions)
- [Controlling the Collection of Interfaces, Adjustments and](https://community.opmantek.com/display/NMIS/Controlling+the+Collection+of+Interfaces%2C+Adjustments+and+Overrides)  **[Overrides](https://community.opmantek.com/display/NMIS/Controlling+the+Collection+of+Interfaces%2C+Adjustments+and+Overrides)**
- [Configuring syslog to get 'Network Events' on Primary Server](https://community.opmantek.com/display/opHA/Configuring+syslog+to+get+%27Network+Events%27+on+Primary+Server)
- [Scaling NMIS polling how NMIS handles long running](https://community.opmantek.com/display/NMIS/Scaling+NMIS+polling+-+how+NMIS+handles+long+running+processes)  [processes](https://community.opmantek.com/display/NMIS/Scaling+NMIS+polling+-+how+NMIS+handles+long+running+processes)
- [NMIS Handling Counter64 using SNMPv1](https://community.opmantek.com/display/NMIS/NMIS+Handling+Counter64+using+SNMPv1)
- [Linking Nodes to other systems including Web, SSH, Telnet](https://community.opmantek.com/pages/viewpage.action?pageId=24678120)  [and whatever you need.](https://community.opmantek.com/pages/viewpage.action?pageId=24678120)
- [Handling Uptime Counter Wrap with snmpEngineTime instead](https://community.opmantek.com/display/NMIS/Handling+Uptime+Counter+Wrap+with+snmpEngineTime+instead+of+sysUpTime)  [of sysUpTime](https://community.opmantek.com/display/NMIS/Handling+Uptime+Counter+Wrap+with+snmpEngineTime+instead+of+sysUpTime)

### **Solutions**

- [Automatically copy opReports to another server using SFTP](https://community.opmantek.com/display/NMIS/Automatically+copy+opReports+to+another+server+using+SFTP)
- [Interface Utilisation Alerting to IBM Tivoli NetCool using syslog](https://community.opmantek.com/display/NMIS/Interface+Utilisation+Alerting+to+IBM+Tivoli+NetCool+using+syslog)  $\bullet$ [Inventory Export of GPON and MPLS services for use by OSS](https://community.opmantek.com/display/NMIS/Inventory+Export+of+GPON+and+MPLS+services+for+use+by+OSS+Systems)  **[Systems](https://community.opmantek.com/display/NMIS/Inventory+Export+of+GPON+and+MPLS+services+for+use+by+OSS+Systems)**
- [NMIS Events sent to IBM Tivoli Netcool using syslog](https://community.opmantek.com/display/NMIS/NMIS+Events+sent+to+IBM+Tivoli+Netcool+using+syslog)

# **Troubleshooting**

- [The NMIS Support Tool](https://community.opmantek.com/display/NMIS/The+NMIS+Support+Tool)
- [NMIS File Permissions](https://community.opmantek.com/display/NMIS/NMIS+File+Permissions)
- [Configuration Files for NMIS](https://community.opmantek.com/display/NMIS/Configuration+Files+for+NMIS) (and how often they change) [Logs, debugs and files which are useful when troubleshooting](https://community.opmantek.com/display/NMIS/Logs%2C+debugs+and+files+which+are+useful+when+troubleshooting+and+resolving+issues+in+NMIS)
- [and resolving issues in NMIS](https://community.opmantek.com/display/NMIS/Logs%2C+debugs+and+files+which+are+useful+when+troubleshooting+and+resolving+issues+in+NMIS) [Regular System Maintenance for NMIS](https://community.opmantek.com/display/NMIS/Regular+System+Maintenance+for+NMIS)
- [SNMP Tuning](https://community.opmantek.com/display/NMIS/SNMP+Tuning)
- [SNMP Troubleshooting](https://community.opmantek.com/display/NMIS/SNMP+Troubleshooting)
- [Testing SNMP Connectivity from the NMIS Server with](https://community.opmantek.com/display/NMIS/Testing+SNMP+Connectivity+from+the+NMIS+Server+with+snmpwalk)  [snmpwalk](https://community.opmantek.com/display/NMIS/Testing+SNMP+Connectivity+from+the+NMIS+Server+with+snmpwalk)
- [Adding and Editing a Device in NMIS8](https://community.opmantek.com/display/NMIS/Adding+and+Editing+a+Device+in+NMIS8)
- [Learning and Understanding Perl](https://community.opmantek.com/display/NMIS/Learning+and+Understanding+Perl)
- [Installing Perl Libraries with and without CPAN](https://community.opmantek.com/display/NMIS/Installing+Perl+Libraries+with+and+without+CPAN)
- [NMIS8 Graphs Showing letters after the numbers in the y-axis](https://community.opmantek.com/display/NMIS/NMIS8+Graphs+Showing+letters+after+the+numbers+in+the+y-axis)
- [NMIS Graphs showing fractional numbers while integers](https://community.opmantek.com/display/NMIS/NMIS+Graphs+showing+fractional+number+while+integers+expected)  [expected](https://community.opmantek.com/display/NMIS/NMIS+Graphs+showing+fractional+number+while+integers+expected)
- [Configuring NMIS to use Internal Authentication](https://community.opmantek.com/display/NMIS/Configuring+NMIS+to+use+Internal+Authentication)
- $\bullet$ [Configuring NMIS to use Active Directory Authentication \(ms](https://community.opmantek.com/pages/viewpage.action?pageId=11927642)[ldap or ms-ldaps\)](https://community.opmantek.com/pages/viewpage.action?pageId=11927642)
- **[Important NMIS Configuration Options](https://community.opmantek.com/display/NMIS/Important+NMIS+Configuration+Options)**
- [Virtual Machine Maintenance: Updating Software](https://community.opmantek.com/display/opCommon/Virtual+Machine+Maintenance%3A+Updating+Software)

# <span id="page-2-2"></span>Additional Documentation

# <span id="page-2-3"></span>Extend NMIS8/9 with Opmantek Modules

- [opEvents](https://community.opmantek.com/display/opEvents)  Event Management working like ITIL V3 intended. Managing syslog, SNMP trap, NMIS events and any log content.
- [opFlow](https://community.opmantek.com/display/opFlow/Home)  Application level visibility using NetFlow information, providing incredible visibility into bandwidth usage, by user and application.
- [opReports](https://community.opmantek.com/display/opReports/Home) Expert reporting, with traffic lights and actions.
- [opHA](https://community.opmantek.com/display/opHA/Home) High availability for NMIS through Primary/Poller and Multi-Primary configurations.
- [opConfig](https://community.opmantek.com/display/opconfig/Home)  Automatically track and back up configurations. Compare configurations.
- <span id="page-2-4"></span>[opCharts](https://community.opmantek.com/display/opCharts/Home) - Modern, dynamic, interactive charting, custom dashboards and a RESTful API for all NMIS data and more.
- [How to upgrade and maintain model files](https://community.opmantek.com/display/NMIS/Upgrading+Models)
- [Default Credentials \(Passwords\) for NMIS8 VM](https://community.opmantek.com/display/NMIS/Upgrading+NMIS+to+8.5G)
- [Default Credentials \(Passwords\) for NMIS9 VM](https://community.opmantek.com/display/NMIS/Default+Credentials+%28Passwords%29+for+NMIS9+VM)
- [User Management in NMIS8](https://community.opmantek.com/display/NMIS/User+Management+in+NMIS8)
- [Moving the NMIS database to a new partition](https://community.opmantek.com/display/NMIS/Moving+the+NMIS+database+to+a+new+partition)
- Additional support can be found on the [nmis\\_users mailing list](http://tech.groups.yahoo.com/group/nmis_users/) although we recommend commenting on this community site.
- [Learning and Understanding Perl](https://community.opmantek.com/display/NMIS/Learning+and+Understanding+Perl)

#### **Blog Posts**

Blog: [New NMIS9 Virtual Machine Release 2021-08-19](https://community.opmantek.com/pages/viewpage.action?pageId=58365222) created by

[Robin Twiggs](    /display/~robint
) Aug 19, 2021

- [NMIS](https://community.opmantek.com/display/NMIS)
- Blog: [New NMIS9 Virtual Appliance Release 2020-08-22](https://community.opmantek.com/pages/viewpage.action?pageId=50758213) created by [Robin Twiggs](    /display/~robint
) Aug 24, 2020
- [NMIS](https://community.opmantek.com/display/NMIS)
- Blog: [New NMIS8 Virtual Appliance Release 2020-07-31](https://community.opmantek.com/pages/viewpage.action?pageId=47974396) created by [Robin Twiggs](    /display/~robint
)
- Aug 04, 2020 [NMIS](https://community.opmantek.com/display/NMIS)
- Blog: [New NMIS9 Virtual Appliance Release 2020-07-31](https://community.opmantek.com/pages/viewpage.action?pageId=47974392) created by [Robin Twiggs](    /display/~robint
)
- Aug 04, 2020
- **[NMIS](https://community.opmantek.com/display/NMIS)**
- Blog: [New NMIS8 Virtual Appliance Release 2020-07-08](https://community.opmantek.com/pages/viewpage.action?pageId=47973638) created by [Robin Twiggs](    /display/~robint
) Jul 10, 2020
- [NMIS](https://community.opmantek.com/display/NMIS)

# <span id="page-3-0"></span>Recently Updated

### <span id="page-3-1"></span>Recently Updated

[Using NMIS to monitor services](https://community.opmantek.com/display/NMIS/Using+NMIS+to+monitor+services) about 3 hours ago • updated by [Mitchell Saunders](https://community.opmantek.com/display/~mitchells) • [view change](https://community.opmantek.com/pages/diffpagesbyversion.action?pageId=67740613&selectedPageVersions=13&selectedPageVersions=12) [Using NMIS to monitor services](https://community.opmantek.com/display/NMIS/Using+NMIS+to+monitor+services) Apr 24, 2024 • updated by [Julio Mendoza](https://community.opmantek.com/display/~juliom) • [view change](https://community.opmantek.com/pages/diffpagesbyversion.action?pageId=67740613&selectedPageVersions=10&selectedPageVersions=9) [image-2024-4-24\\_13-42-42.png](https://community.opmantek.com/display/NMIS/Using+NMIS+to+monitor+services?preview=%2F67740613%2F134644076%2Fimage-2024-4-24_13-42-42.png) Apr 24, 2024 • attached by [Julio Mendoza](https://community.opmantek.com/display/~juliom) [image-2024-4-24\\_13-42-0.png](https://community.opmantek.com/display/NMIS/Using+NMIS+to+monitor+services?preview=%2F67740613%2F134644075%2Fimage-2024-4-24_13-42-0.png) Apr 24, 2024 • attached by [Julio Mendoza](https://community.opmantek.com/display/~juliom) [image-2024-4-24\\_13-29-1.png](https://community.opmantek.com/display/NMIS/Using+NMIS+to+monitor+services?preview=%2F67740613%2F134644073%2Fimage-2024-4-24_13-29-1.png) Apr 24, 2024 • attached by [Julio Mendoza](https://community.opmantek.com/display/~juliom)

### Search NMIS Wiki